# 使用TLS加密配置CRES安全加密服務郵件回覆

### 目錄

簡介 Cisco RES:如何使用TLS保護未加密的RES回覆 發件人策略框架 主機名和IP地址 解決方案 相關資訊

## 簡介

本文檔介紹為CRES入站安全答覆而非安全信封附件配置TLS加密的操作。

## Cisco RES:如何使用TLS保護未加密的RES回覆

預設情況下,對安全電子郵件的回覆由Cisco RES加密並傳送到您的郵件網關。然後,它們會傳遞 到您的郵件伺服器,這些郵件伺服器經過加密,以便終端使用者使用其Cisco RES憑證開啟。

為了在開啟Cisco RES安全郵件回覆時消除使用者身份驗證的需要,Cisco RES以「未加密」的形 式向支援傳輸層安全(TLS)的郵件網關提供。 大多數情況下,郵件網關是思科郵件安全裝置 (ESA),本文適用。

但是,如果有另一個位於ESA前面的郵件網關(例如外部垃圾郵件過濾器),則不需要在ESA上配 置證書/TLS/郵件流。在這種情況下,您可以跳過本文檔的解決方案部分中的步驟1 - 3。對於在此環 境中工作的未加密回覆,外部垃圾郵件過濾器(郵件網關)是需要支援TLS的裝置。如果他們支援 TLS,您可以讓Cisco RES確認這一點,並設定您對安全郵件進行「未加密」回覆。

#### 發件人策略框架

為了避免發件人策略框架(SPF)驗證失敗,請將這些值新增到SPF記錄中。

Cisco Registered Envelope Service(CRES)SPF記錄值與此表「主機名和IP地址」的IP/主機名匹配  $\sim$ 

使用Cisco提供的SPF機制的輸出:

<#root>

 $~\sim$  dig txt

**res.cisco.com**

 +short "v=spf1

```
exists:%{i}.spf.res.cisco.com
-all"
```
將此機制新增到現有SPF記錄:

<#root>

**include:res.cisco.com**

包含新的res.cisco.com機制的FAKE/test SPF記錄示例:

<#root>

"v=spf1 mx:sampleorg1.com ip4:1.2.3.4

**include:res.cisco.com**

-all"

將Cisco RES新增到SPF記錄中的位置及方式取決於網路拓撲中網域名稱系統(DNS)的實作方式。請 務必與DNS管理員聯絡以獲取更多資訊。

如果未將DNS配置為包括Cisco RES,則在通過託管金鑰伺服器生成並傳送安全合成和安全應答時 ,傳出IP地址與收件人末尾列出的IP地址不匹配,導致SPF驗證失敗。

主機名和IP地址

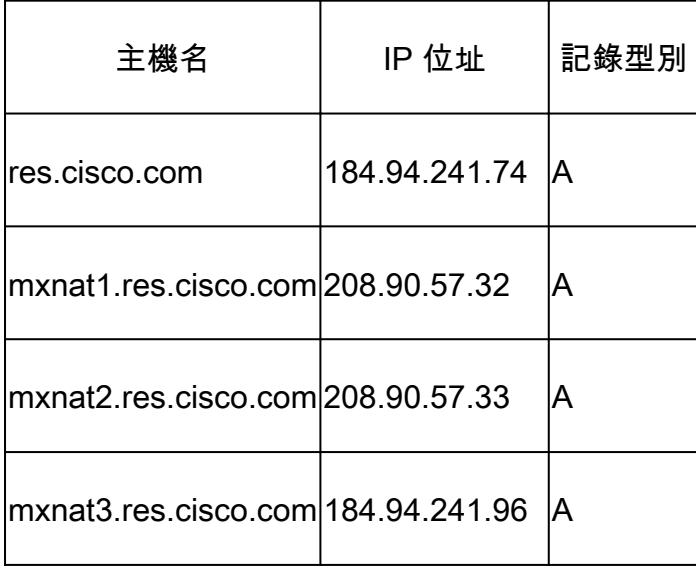

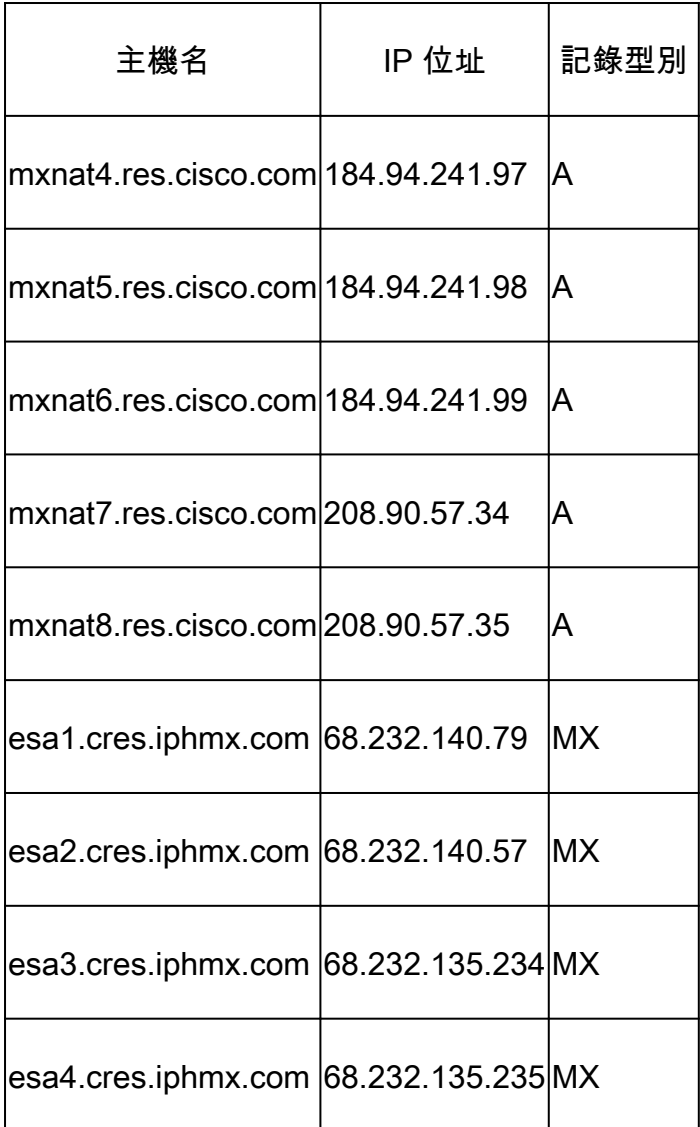

注意:主機名和IP地址可能會因服務/網路維護或服務/網路增長而更改。並非所有主機名和 IP地址都用於服務。此處提供以供參考。

# 解決方案

在ESA上獲取並安裝簽名證書和中間證書。 •

注意:您必須從您的簽名機構獲取中間證書,因為裝置上的演示證書會導致CRES驗證 過程失敗。

• 建立新的郵件流策略:

a. 在GUI中選擇Mail Policies > Mail Flow Policies > Add Policy。

• 輸入名稱,並將除「安全功能:TLS」之外的所有其他內容保留為預設值。將此項設定為**Required**。

a. 在GUI中選擇Mail Policies > HAT Overview > Add Sender Group。

• 輸入名稱,並將訂單編號設定為#1。您也可以輸入可選註釋。選擇您在步驟2中建立的郵件流策略。把其他所有 東西都留空。

• 按一下「Submit and」Add Senders。

• 在Sender欄位中,輸入以下IP範圍和主機名:

.res.cisco.com .cres.iphmx.com 208.90.57.0/26 (current CRES IP network range) 204.15.81.0/26 (old CRES IP network range)

**提交**並提交更改。

•

• 當您確信了ESA已準備好從Cisco RES伺服器協商TLS加密後,請執行CRES管理門戶中的步驟<u>如何測試我的域是否支援使</u> [用](https://www.cisco.com/c/zh_tw/support/docs/security/email-encryption/118538-qa-esa-00.html)[Cisco RES](https://www.cisco.com/c/zh_tw/support/docs/security/email-encryption/118538-qa-esa-00.html)[的](https://www.cisco.com/c/zh_tw/support/docs/security/email-encryption/118538-qa-esa-00.html)[TLS?](https://www.cisco.com/c/zh_tw/support/docs/security/email-encryption/118538-qa-esa-00.html)

相關資訊

- [Cisco RES](https://www.cisco.com/c/zh_tw/support/docs/security/email-security-appliance/118144-technote-esa-00.html)[:關鍵伺服器的](https://www.cisco.com/c/zh_tw/support/docs/security/email-security-appliance/118144-technote-esa-00.html)[IP](https://www.cisco.com/c/zh_tw/support/docs/security/email-security-appliance/118144-technote-esa-00.html)[地址和主機名](https://www.cisco.com/c/zh_tw/support/docs/security/email-security-appliance/118144-technote-esa-00.html)
- [Cisco Email Security Appliance](https://www.cisco.com/c/zh_tw/support/security/email-security-appliance/products-user-guide-list.html) [最終使用手冊](https://www.cisco.com/c/zh_tw/support/security/email-security-appliance/products-user-guide-list.html)
- [技術支援與文件](https://www.cisco.com/cisco/web/support/index.html?referring_site=bodynav) [Cisco Systems](https://www.cisco.com/cisco/web/support/index.html?referring_site=bodynav)

#### 關於此翻譯

思科已使用電腦和人工技術翻譯本文件,讓全世界的使用者能夠以自己的語言理解支援內容。請注 意,即使是最佳機器翻譯,也不如專業譯者翻譯的內容準確。Cisco Systems, Inc. 對這些翻譯的準 確度概不負責,並建議一律查看原始英文文件(提供連結)。